Empowered by Innovation

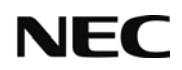

## Bedienungsanleitung

# DT310/DT330/DT710/DT730

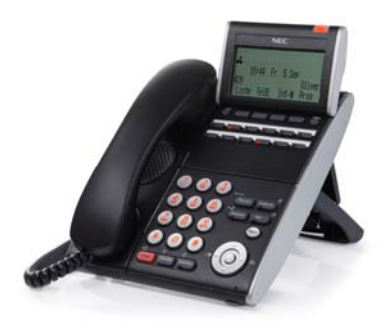

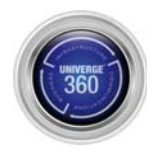

SKM Skyline GmbH NEC TK Masterdistributor Deutschland Dokument Version 1.1 2011-10

Wir freuen uns, dass Sie sich für ein Produkt von NEC Infrontia entschieden haben.

Das hohe Innovationsniveau des Kommunikationssystems UNIVERGE SV8100 von NEC Infrontia wird durch ständige Weiterentwicklung der Leistungsmerkmale und der Bedienung gewährleistet. Daraus und durch die flexible Einrichtung des Systems können sich Abweichungen zwischen dieser Bedienungsanleitung und Ihrem System ergeben. Insbesondere Servicecodes können kundenorientiert angepasst werden. Auch Irrtümer können wir nicht ganz ausschließen. Haben Sie deshalb bitte Verständnis dafür, dass aus den Angaben, Abbildungen und Beschreibungen keine Ansprüche hergeleitet werden können.

# Inhalt

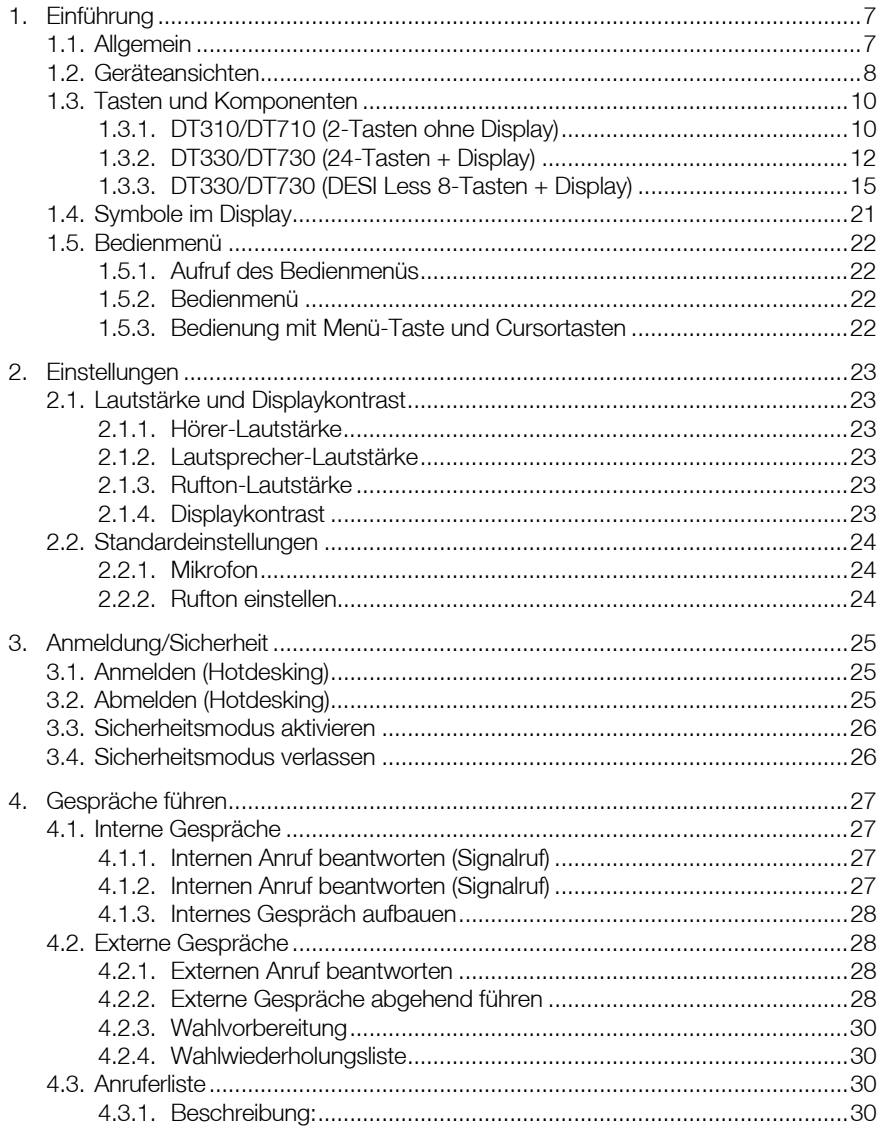

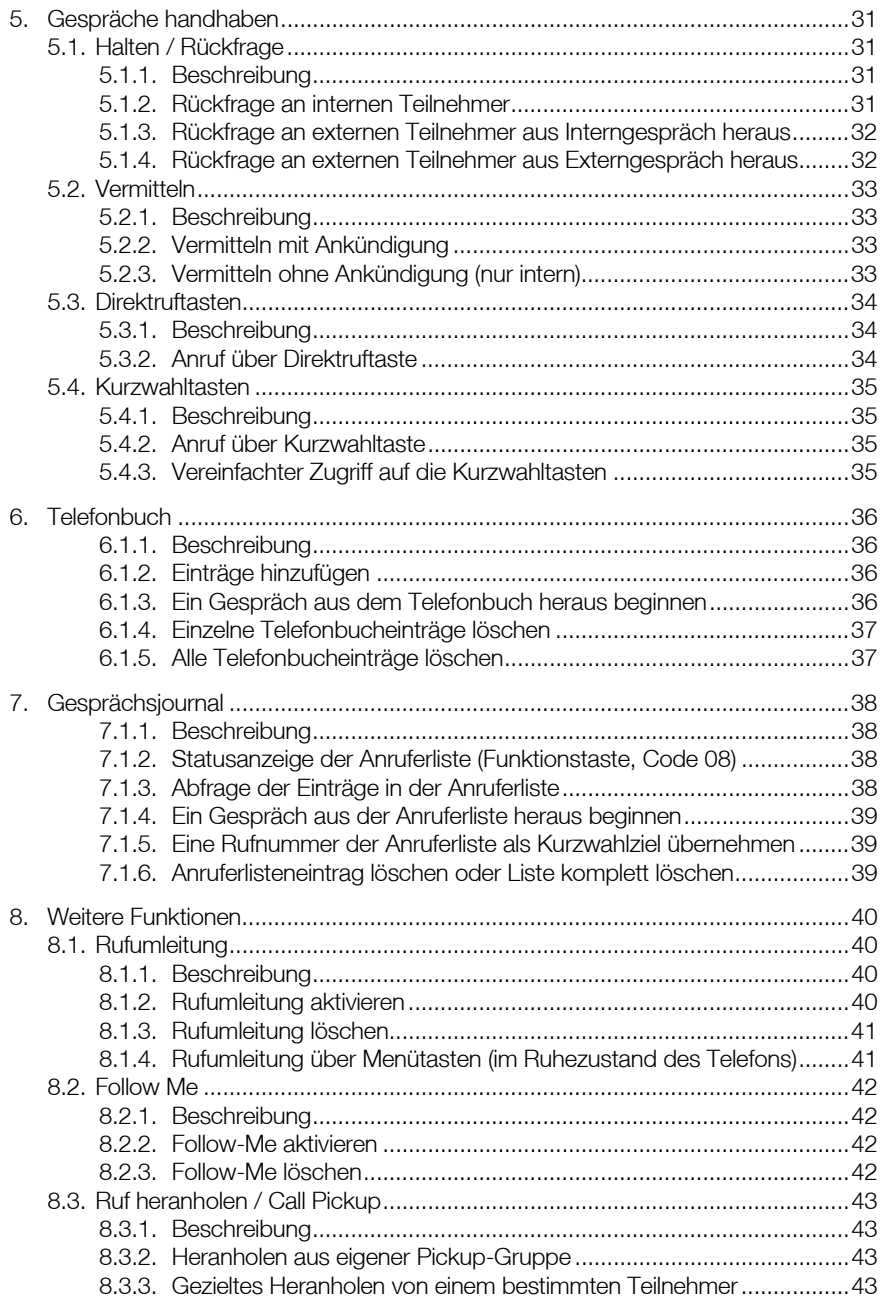

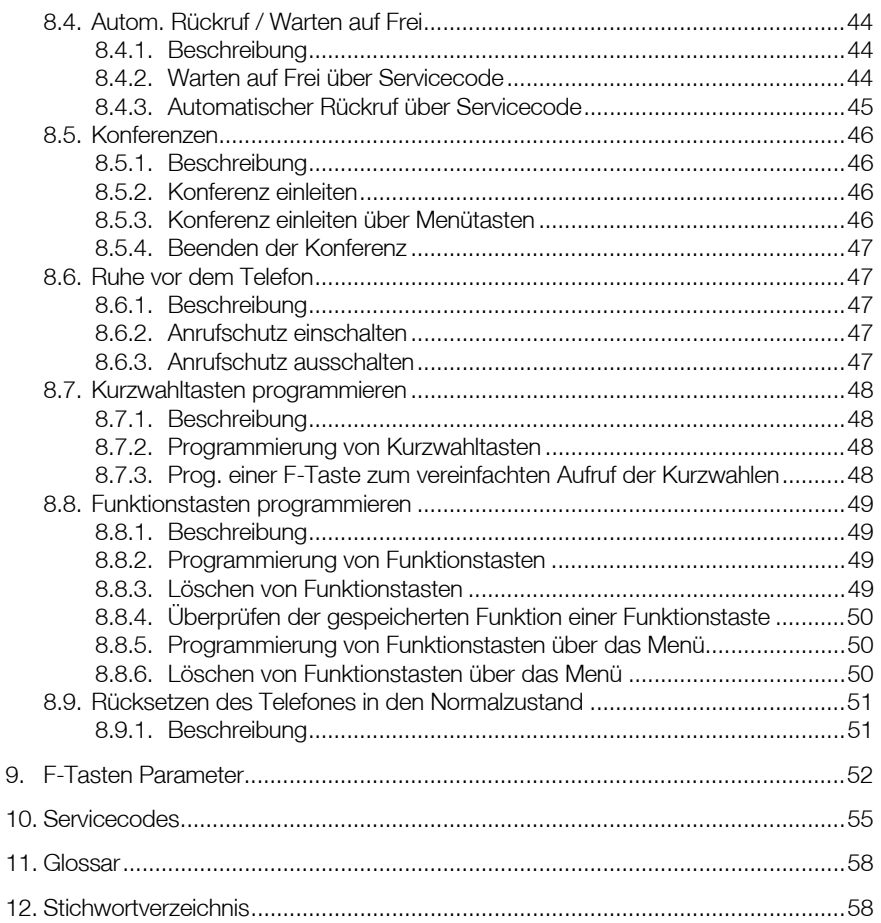

# **1.** Einführung

## 1.1. Allgemein

Diese Anleitung beschreibt die Handhabung und Bedienung der Endgeräte DT310, DT710, DT330 und DT730 in folgenden Themenbereichen.

#### **Einführung**

Zeigt die Basiseigenschaften der Endgeräte:

- Geräteansichten der unterschiedlichen Telefone
- **Tasten und Komponenten**
- **Displayanzeigen**
- Menühandhabung

#### **Einstellungen**

Erklärt die Basiseinstellungen der DT Endgeräte

Anmeldung Erklärt den Anmeldevorgang bei IP-Systemtelefonen im Hotdesk-Modus

#### Gespräche führen

Erklärt die grundlegende Bedienung der DT Endgeräte

#### Gespräche handhaben

Erklärt die Bedienung der SV8100 Systemleistungsmerkmale im Zusammenhang mit den DT Telefonen.

#### **Telefonbuch**

Erklärt das SV8100 Telefonbuch auf dem DT Telefon

#### Gesprächsjournal

Erklärt die Handhabung des Gesprächsjournals

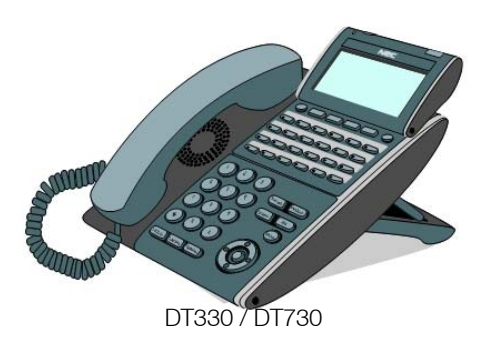

## 1.2. Geräteansichten

### DT310/DT710 DT310/DT710

(2-Tasten ohne Display) (6-Tasten mit Display)

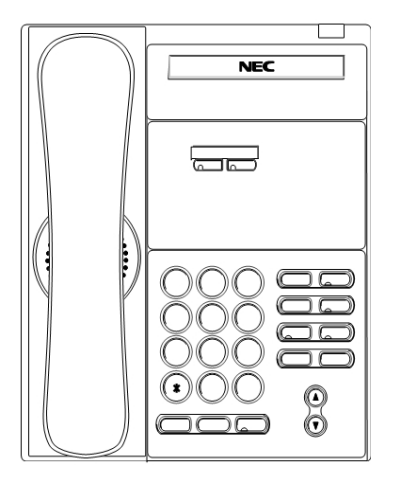

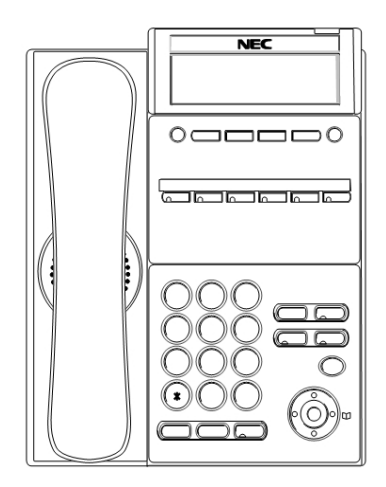

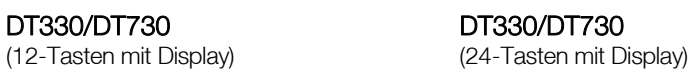

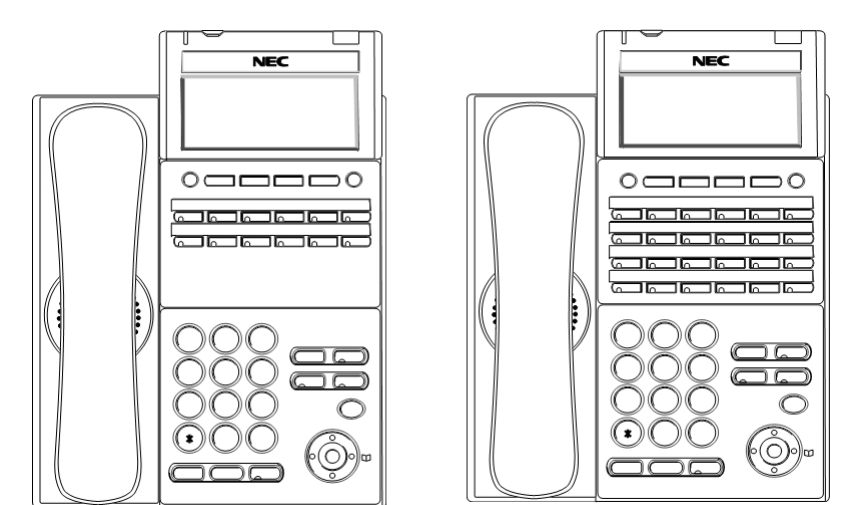

Hinweis: Die Security-Taste ist nur bei dem Model DT730 vorhanden.

### DT330/DT730 DT330/DT730

(32-Tasten mit Display) (DESI-Less mit Display)

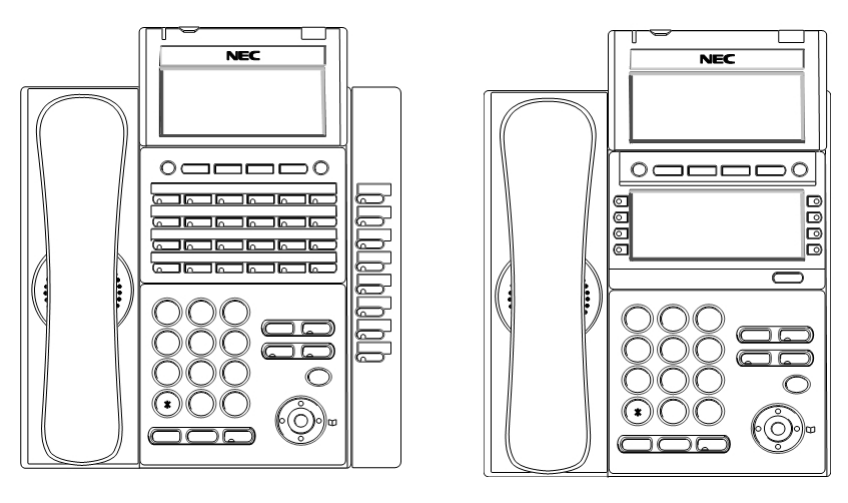

Hinweis: Die Security-Taste ist nur bei dem Model DT730 vorhanden.

### 1.3. Tasten und Komponenten

### 1.3.1. DT310/DT710 (2-Tasten ohne Display)

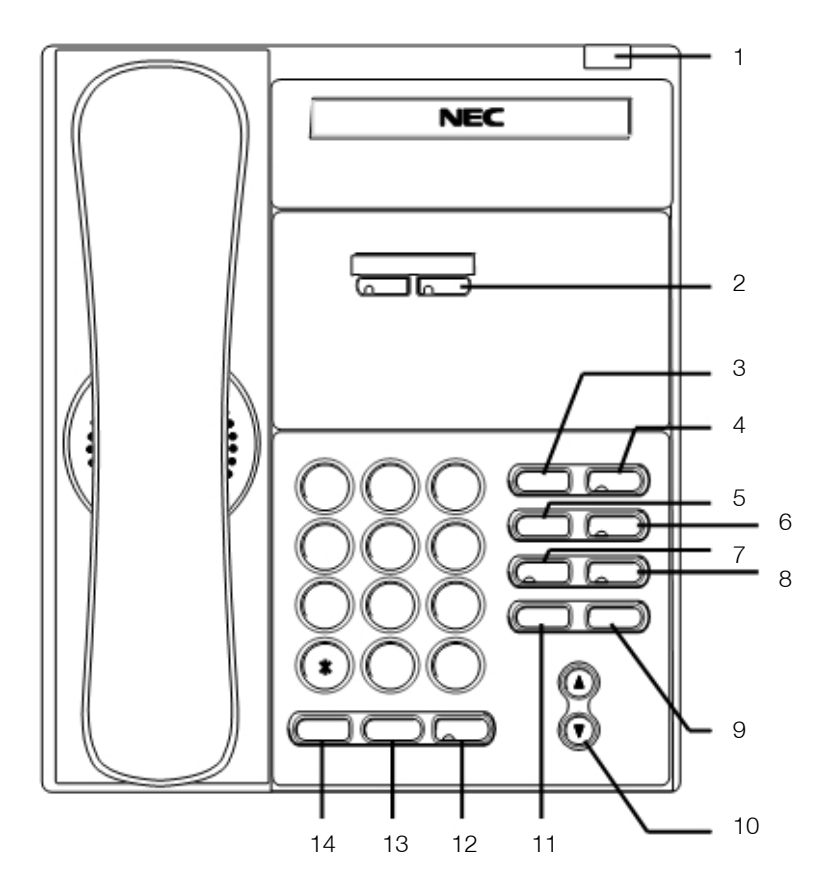

## 1 LED für "Mitteilung wartet" und Anrufsignalisierung<br>Rotes Blinken: Ankommender Anruf oder Voi

Rotes Blinken: Ankommender Anruf oder Voicemailnachricht<br>Grünes Blinken: Mitteilung wartet für Sie (Rückruf mit 841) Mitteilung wartet für Sie (Rückruf mit 841) Grünes Leuchten: Mitteilung Wartet gesendet (Löschen mit 873)

#### 1 Funktionstasten

Die Funktionstasten können flexibel für Leitungen, Teilnehmer, Rufnummern oder Funktionen eingerichtet werden. Je nach Funktionsstatus leuchtet oder blinkt die LED rot oder grün.

#### 2 Recall

Trennt eine externe Leitung. Sie bekommen einen "neuen" Wählton.

#### 3 Feature

Für spezielle Leistungsmerkmale des TK-Systems SV8100. Bei blinkender LED können Sie z. B. ein internes, gehaltenes Gespräch zurückholen.

#### 4 Redial

Wahlwiederholung: Sie sehen die zuletzt angewählte Rufnummer. Mit den Scroll-Tasten (10) können Sie die 10 letzten Rufnummern aufrufen. Die Anwahl erfolgt z. B. durch Abheben des Hörers.

#### 5 Conf

Konferenztaste zum Aktivieren von Konferenzen. Die LED leuchtet bei aktivierter Taste.

- 6 Answer Bei blinkender LED können Sie ein gehaltenes Gespräch zurückholen.
- 7 Mic Aktiviert oder deaktiviert das Freisprechmikrofon.
	- LED an: Mikrofon eingeschaltet
		- LED aus: Mikrofon ausgeschaltet
- 8 Message Zugriff auf das Voicemailsystem.
- 9 Scrolltasten Zum Blättern in Menüs oder zum Einstellen der Lautstärke sowie des Displaykontrastes.

Während eines Gespräches: Lautstärkeregelung Im Ruhezustand: Displaykontrast Bei Rufsignalisierung: Ruftonlautstärke

- 10 Directory Zugriff auf die zentralen Telefonbücher der SV8100
- 11 Speaker Steuert den Telefonlautsprecher für Lauthören oder Freisprechen LED leuchtet: Freisprechen aktiv LED blinkt: Lauthören aktiv
- 12 Transfer Beim Vermitteln übergeben Sie durch Tastendruck das Gespräch.
- 13 Hold Legen Sie Gespräche per Tastendruck in Haltung.

#### Lautsprecherfunktionen

Freisprechen für abgehende oder kommende Gespräche mit der Lautsprechertaste, ohne den Hörer zu benutzen.

Automatisches Freisprechen mit Zieltasten oder Funktionstasten für Leitungen und Teilnehmer ohne eine weitere Taste zu drücken.

Stimmruf ermöglicht die Beantwortung eines internen Anrufs, ohne eine Taste zu betätigen oder den Hörer abzuheben.

Lauthören um weitere Personen im Raum an dem Gespräch teilhaben zu lassen. (Lautsprechertaste 2x drücken, Taste blinkt).

Durchsagen werden über den eingebauten Lautsprecher wiedergegeben.

### 1.3.2. DT330/DT730 (24-Tasten + Display)

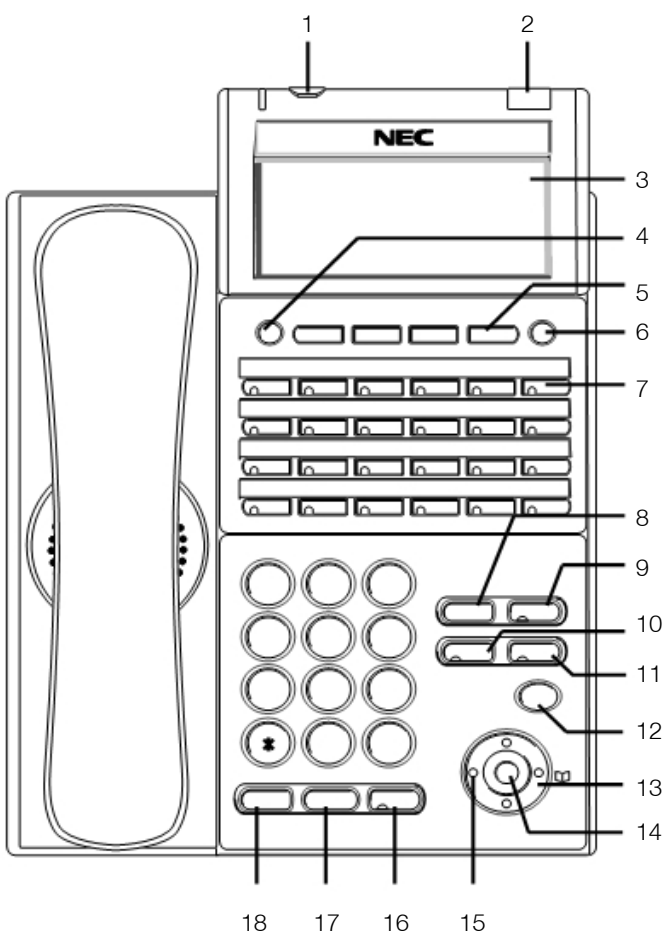

#### Security-Taste

Zugriffschutz (nur IP-Endgeräte DT730)

#### 2 LED für "Mitteilung wartet" und Anrufsignalisierung

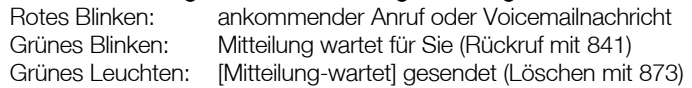

#### Display

Das LCD Display der DT Serie zeigt Statusinformationen, Uhrzeit / Datum und die Softkey-Funktionen an.

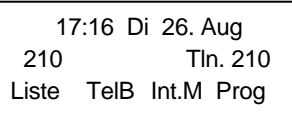

**C.VM** 虛 17:16 Di 26. Aug 210 Tln. 210 Liste TelB Int.M Prog

DT 310 / DT710 Display DT 330 / DT730 Display

3 Zeilen 24 Zeichen 4 Zeilen / 24 Zeichen Grafikdisplay

4 Exit Im Ruhezustand wird das Lösch-Menü aufgerufen. Bei sonstigen Bedienschritten wird durch Drücken das Menü verlassen.

#### 5 Softkeys

Diese Menütasten wechseln ihre Funktionen und sind interaktiv im Display beschriftet.

6 Help Zur Statusabfrage von Tasten, Teilnehmern und Funktionen.

#### 7 Funktionstasten

Die Funktionstasten können flexibel für Leitungen, Teilnehmer, Rufnummern oder Funktionen eingerichtet werden. Je nach Funktionsstatus leuchtet oder blinkt die LED rot oder grün.

8 Recall Trennt eine externe Leitung. Sie bekommen einen "neuen" Wählton.

#### 9 Feature

Für spezielle Leistungsmerkmale des TK-Systems SV8100. Bei blinkender LED können Sie z. B. ein internes, gehaltenes Gespräch zurückholen.

- 10 Answer Bei blinkender LED können Sie ein gehaltenes Gespräch zurückholen.
- 11 Mic Aktiviert oder deaktiviert das Freisprechmikrofon.
	- LED an: Mikrofon eingeschaltet
	- LED aus: Mikrofon ausgeschaltet
- 12 Menü Einstieg in das Bedienmenü
- 13 **Cursor** (siehe nächste Seite)

Zugang zu einigen Funktionen und zur Navigation. Es werden maximal zwei Zeilen einer Menüliste angezeigt.

- 14 Enter Zum Auswählen im Menü und Schnellzugriff auf wichtige Funktionen
- 15 Redial

Wahlwiederholung: Sie sehen die zuletzt angewählte Rufnummer. Mit den Scroll-Tasten (10) können Sie die 10 letzten Rufnummern aufrufen. Die Anwahl erfolgt z. B. durch Abheben des Hörers.

- 16 Speaker Steuert den Telefonlautsprecher für Lauthören oder Freisprechen LED leuchtet: Freisprechen aktiv
	- LED blinkt: Lauthören aktiv
- 17 Transfer Beim Vermitteln übergeben Sie durch Tastendruck das Gespräch.
- 18 Hold Legen Sie Gespräche per Tastendruck auf Halten.

#### **Navigation**

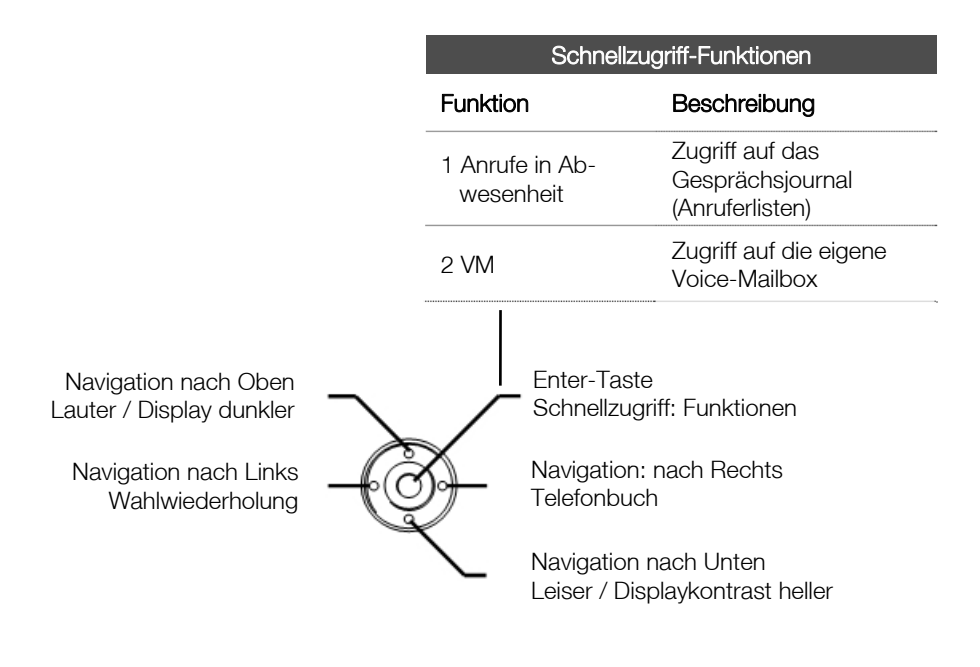

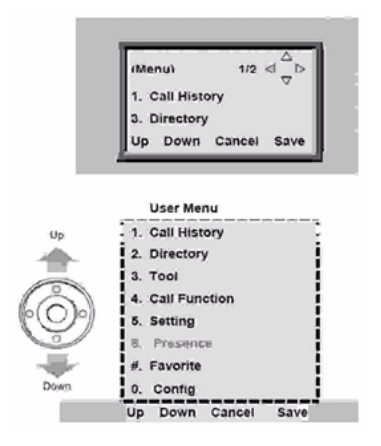

1.3.3. DT330/DT730 (DESI Less 8-Tasten + Display)

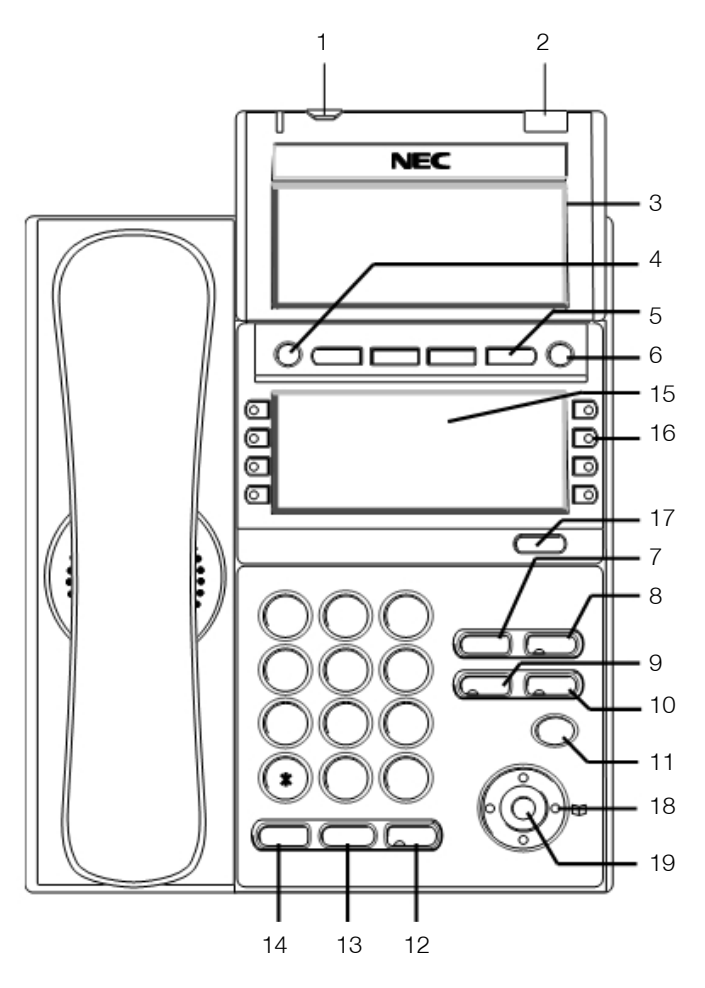

#### Security-Taste

Zugriffschutz (nur IP Endgeräte DT730)

#### 2 LED für "Mitteilung wartet" und Anrufsignalisierung

Rotes Blinken: ankommender Anruf oder Voicemailnachricht Grünes Blinken: Mitteilung wartet für Sie (Rückruf mit 841) Grünes Leuchten: [Mitteilung-wartet] gesendet (Löschen mit 873)

#### Display

Das LCD Display der DT Serie zeigt Statusinformationen, Uhrzeit / Datum und die Softkey-Funktionen an.

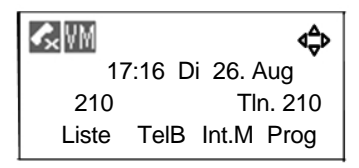

#### 4 Exit

Im Ruhezustand wird das Lösch-Menü aufgerufen.

Bei sonstigen Bedienschritten wird durch Drücken das Menü verlassen.

#### 5 Softkeys

Diese Menütasten wechseln ihre Funktionen und sind interaktiv im Display beschriftet.

#### 6 Help

Zur Statusabfrage von Tasten, Teilnehmern und Funktionen.

#### 7 Recall

Trennt eine externe Leitung. Sie bekommen einen "neuen" Wählton.

#### 8 Feature

Für spezielle Leistungsmerkmale des TK-Systems SV8100. Bei blinkender LED können Sie z. B. ein internes, gehaltenes Gespräch zurückholen.

#### 9 Answer

Bei blinkender LED können Sie ein gehaltenes Gespräch zurückholen.

#### 10 Mic

Aktiviert oder deaktiviert das Freisprechmikrofon.

- LED an: Mikrofon eingeschaltet
- LED aus: Mikrofon ausgeschaltet

#### 11 Menü

Einstieg in das Bedienmenü

#### 12 Speaker

Steuert den Telefonlautsprecher für Lauthören oder Freisprechen LED leuchtet: Freisprechen aktiv LED blinkt: Lauthören aktiv

#### 13 Transfer

Beim Vermitteln übergeben Sie durch Tastendruck das Gespräch.

#### 14 Hold

Legen Sie Gespräche per Tastendruck auf Halten.

#### 15 8 Tasten DESI Less Display

8 Funktionstasten mit Statussymbolen und automatischer Beschriftung in 4 Ebenen.

Die Funktion der zugehörigen Funktionstasten wird im Display beschriftet und der Status mit einem Symbol angezeigt.

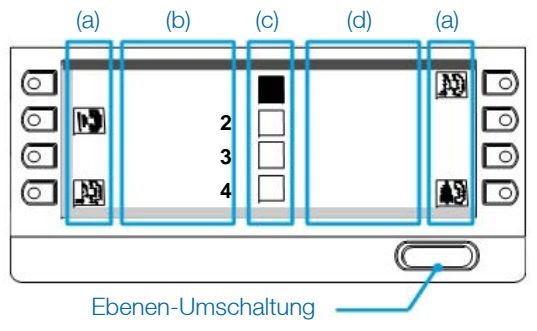

#### (a) Symbol

Das angezeigte Symbol zeigt den Status der Funktionstaste in der aktiven Ebene.

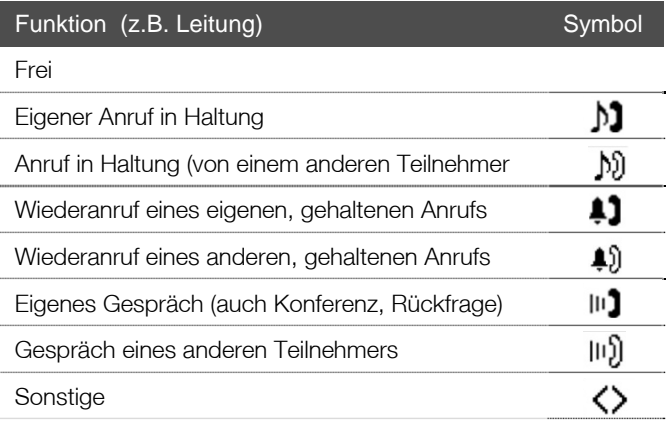

#### (b) Beschriftung

Das Beschriftungsfeld zeigt die jeweilige Funktion der zugehörigen Taste an.

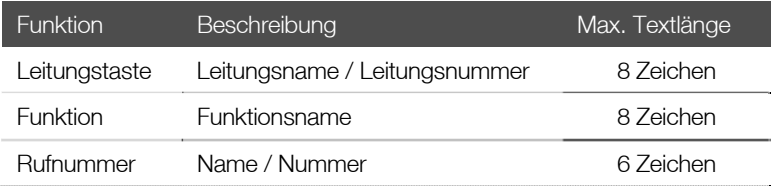

#### (c) Ebenenanzeige

Es stehen 4 Ebenen zur Verfügung. Somit können die 8 Funktionstasten mit 32 unterschiedlichen Funktionen belegt werden. Die hervorgehobene Zahl zeigt die aktive Ebene. Eine blinkende Zahl zeigt an, dass in dieser Ebene eine Aktion erfolgt, wie z. B. ein ankommender Anruf auf einer Leitung.

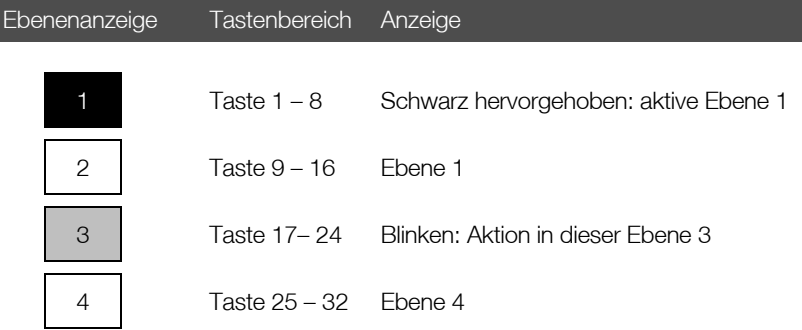

#### Beispiel

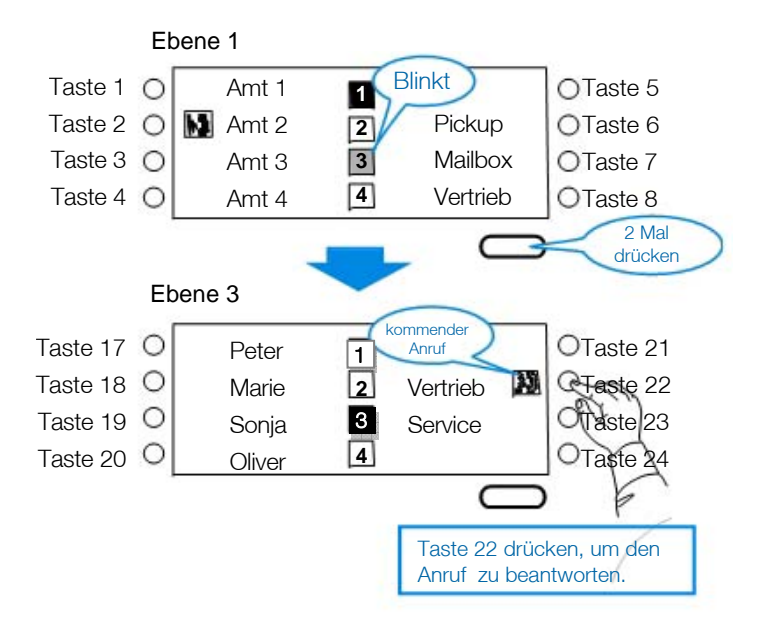

#### 16 Funktionstasten

Die Funktionstasten können flexibel für Leitungen, Teilnehmer, Rufnummern oder Funktionen eingerichtet werden. Je nach Funktionsstatus leuchtet oder blinkt die LED rot oder grün.

Wenn vom Systemadministrator Zieltasten eingerichtet sind, können Rufnummern mit bis zu 24 Ziffern dort abgespeichert werden.

Folgende Displayanzeigen stehen zur Verfügung:

#### Für Funktionen

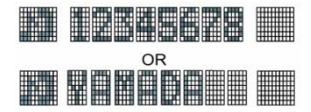

Zahlen, Buchstaben, Sonderzeichen. Je nach Funktion wird der aktuelle Funktionszustand mit einem Symbol dargestellt.

#### Für Teilnehmer / Leitungen

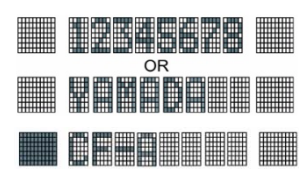

Zahlen, Buchstaben, Sonderzeichen. Der Belegtzustand eines Teilnehmers / einer LeitungTeilnehmerstatus wird durch einen schwarzen Block als Symbol angezeigt.

#### 17 **Cursor** (siehe nächste Seite)

Zugang zu einigen Funktionen und zur Navigation. Es werden maximal zwei Zeilen einer Menüliste angezeigt.

#### 18 Enter

Zum Auswählen im Menü und schnellzugriff auf wichtige Funktionen.

### Navigation

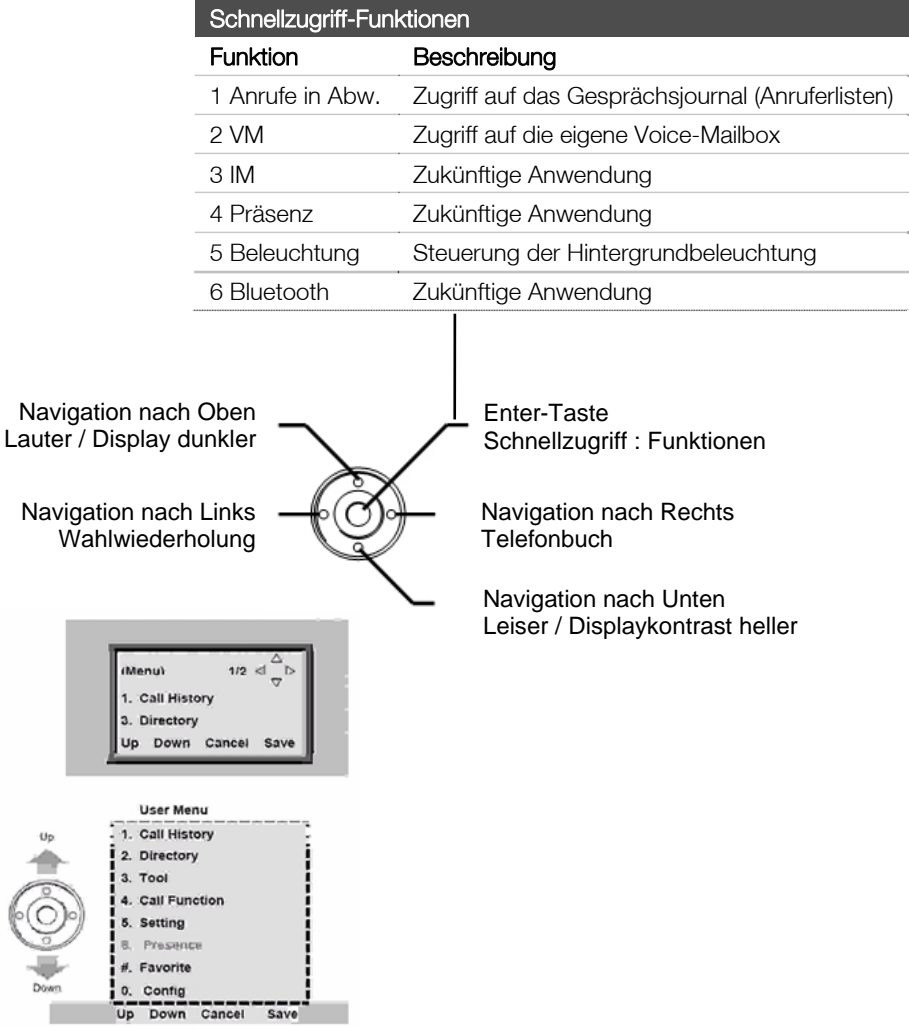

## 1.4. Symbole im Display

Endgeräte mit einem Grafikdisplay zeigen im oberen Displaybereich aktuelle Stati in Form von Symbolen an. Je nach Endgerätetyp sind nicht alle Leistungsmerkmale verfügbar, so dass nur einige der folgenden Symbole angezeigt werden können.

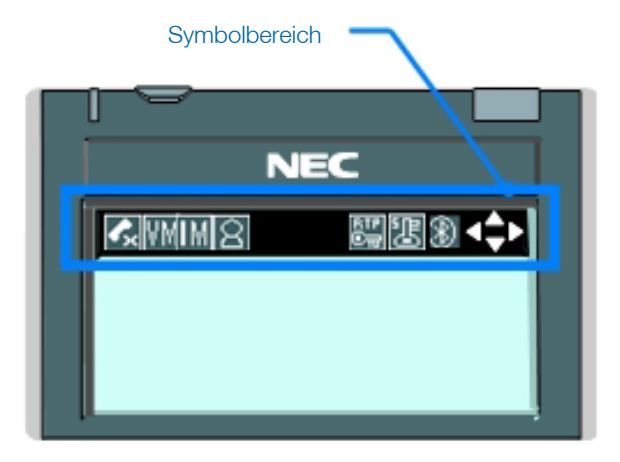

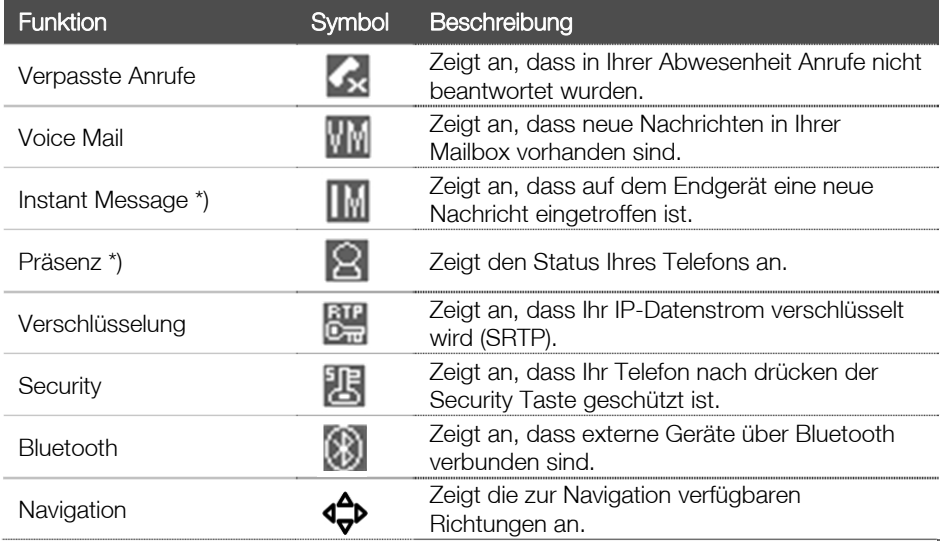

)\* Zur Zeit nicht unterstützt.

### 1.5. Bedienmenü

Über das Bedienmenü der Telefone DT330 / 730 sind Funktionen und Einstellungen des Teilnehmer verfügbar.

### 1.5.1. Aufruf des Bedienmenüs

(Menu) drücken

### 1.5.2. Bedienmenü

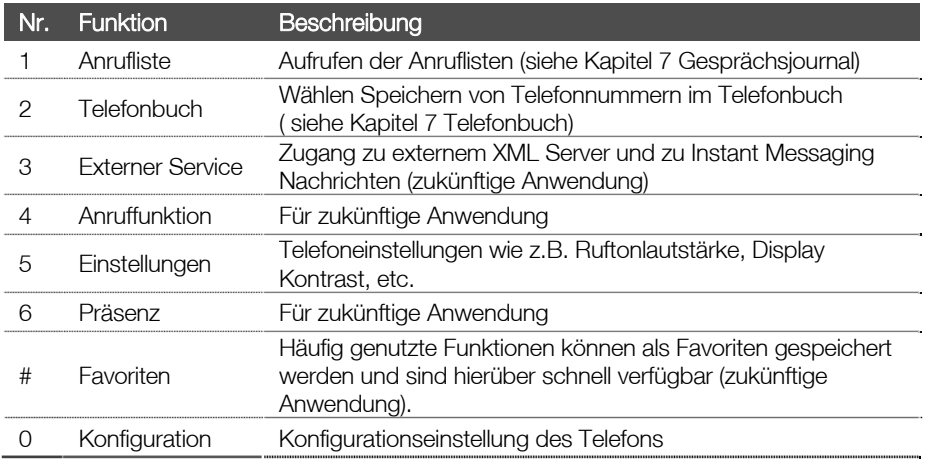

### 1.5.3. Bedienung mit Menü-Taste und Cursortasten

Mit der Menütaste und den Navigationstasten / Cursortasten sind die unterschiedlichen Funktionen wie z.B. Telefonbücher verfügbar.

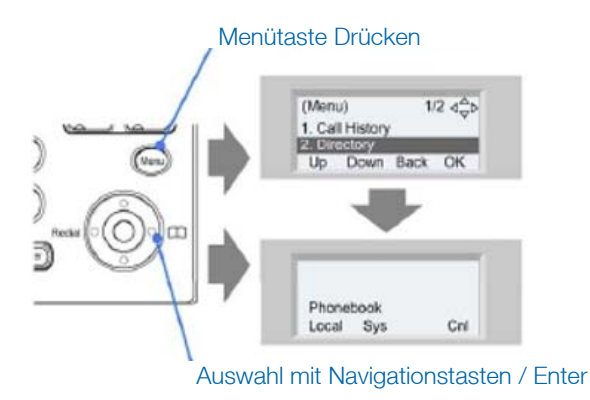

# **2.** Einstellungen

### 2.1. Lautstärke und Displaykontrast

Sie können unterschiedliche Lautstärken für Tonruf, Hörer, Lautsprecher, Sprechgarnitur und Hintergrundmusik an Ihrem Telefon individuell einstellen. Je nach Nutzung Ihres Telefons ändern Sie mit den Navigationstasten die jeweilige Lautstärke oder den Displaykontrast.

Die Einstellungen werden abhängig von der Systemeinrichtung permanent gespeichert.

### 2.1.1. Hörer-Lautstärke **V**drücken

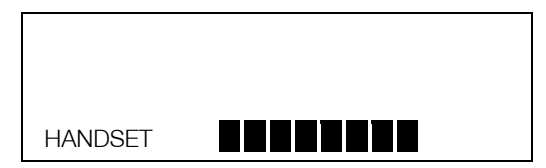

### 2.1.2. Lautsprecher-Lautstärke *A* drücken

![](_page_22_Figure_7.jpeg)

### 2.1.3. Rufton-Lautstärke **V**drücken (Servicecode 829

![](_page_22_Picture_9.jpeg)

### 2.1.4. Displaykontrast **C**<sup>e</sup> drücken

![](_page_22_Picture_11.jpeg)

Während Sie über den Hörer telefonieren, verändern Sie über die Navigationstasten die Hörerlautstärke.

Wird der Lautsprecher für Lauthören, Freisprechen, Hintergrundmusik, etc. verwendet, kann die Lautstärke mit den Navigationstasten eingestellt werden.

# aktiviert den Rufton)

Während der Rufton im Lautsprecher ertönt, können Sie die Lautstärke anpassen.

Im Ruhezustand des Telefons kann der Displaykontrast eingestellt werden.

### 2.2. Standardeinstellungen

### 2.2.1. Mikrofon

Mit der Mikrofon-Taste schalten Sie Ihr Freisprechmikrofon ab. Stummgeschaltet werden keine Stimmen oder Geräusche aus der Umgebung mehr an den Gesprächspartner übertragen. Die Stummschaltung kann in jedem Zustand (frei, belegt, klingeln) erfolgen. Das Mikrofon bleibt in diesem Zustand, bis Sie es wieder freigeben. Die Einstellung wird auch bei einem ankommenden Stimmruf (Direktansprechen) verwendet.

Im Ruhezustand des Telefons ändern Sie die Standardeinstellung.

Erfolgt die Einstellung während eines Gespräches, wird nach Beenden die Standardeinstellung wieder hergestellt.

**M**zum Ein- / Ausschalten des Mikrofons drücken.

**m**die Taste leuchtet bei eingeschaltetem Mikrofon.

### 2.2.2. Rufton einstellen

Ihr Telefon bietet für externe und interne Rufe individuelle Tonrufeinstellungen. So können Sie schon am Rufsignal erkennen um was für einen Anruf es sich handelt. Es stehen Ihnen drei Klingeltöne und weitere fünf Tonmuster zur Verfügung.

Die Lautstärkeanpassung kann immer dann über die Navigationstasten erfolgen, wenn das Telefon läutet.

![](_page_23_Picture_169.jpeg)

drücken

![](_page_23_Picture_12.jpeg)

 $\binom{1}{k}$  oder  $\binom{2}{k}$ 

) bis  $\left(\frac{g}{f_{\text{inv}}}\right)$ Tonruf auswählen

Speaker auflegen

wählen

Tonruf auswählen für: 1= Intern 2=Extern

Tonruf für Internruf: Tonruf für 1-8

![](_page_23_Picture_170.jpeg)

# **3.** Anmeldung / Sicherheit

### 3.1. Anmelden (Hotdesking)

Wenn der Hotdesk-Modus aktiviert ist, müssen Sie sich zunächst an dem System anmelden.

![](_page_24_Picture_91.jpeg)

#### Geben Sie die Login ID ein und drücken Sie Set.

![](_page_24_Picture_92.jpeg)

#### Geben Sie das Passwort ein und drücken Sie OK.

![](_page_24_Picture_93.jpeg)

## 3.2. Abmelden (Hotdesking)

![](_page_24_Picture_94.jpeg)

**P** Funktionstaste Logout drücken

![](_page_24_Picture_95.jpeg)

Bestätigen Sie das Abmelden mit dem Softkey L-out oder durch erneutes Drücken der Logout-Funktionstaste

### 3.3. Sicherheitsmodus aktivieren

Security-Taste drücken (nur DT730)

![](_page_25_Picture_87.jpeg)

OK zum Bestätigen drücken.

Der aktivierte Sicherheitsmodus wird über die rote Security-LED angezeigt. Ist der Sicherheitsmodus auf niedrig oder mittel eingerichtet, wird im Display das Security Symbol angezeigt. Im hohen Sicherheitsmodus ist der Displayschutz eingeschaltet.

### 3.4. Sicherheitsmodus verlassen

Rufen Sie die Passworteingabe auf:

- **Beliebiger Tastendruck** bei aktiviertem Displayschutz oder
- Drücken der Security-Taste bei sichtbarem Security-Symbol

![](_page_25_Picture_88.jpeg)

#### Passwort eingeben

OK zum Bestätigen drücken.

Bei ausgeschaltetem Sicherheitsmodus leuchtet die Security-LED nicht.

## **4.** Gespräche führen

### 4.1. Interne Gespräche

Interne Gespräche verbinden Sie mit anderen Teilnehmern des Aspire Telefonsystems ohne kostenpflichtige Amtsleitungen zu benutzen. Das System bietet Ihnen zwei Arten der Anrufsignalisierung bei Internverbindungen:

- **Signalruf** Zielnebenstelle klingelt bis der Hörer abgehoben wird
- Stimmruf Bei der Zielnebenstelle ertönt ein kurzer Signalton, der Anrufer kann direkt sprechen und der gerufene einfach antworten (wie Freisprechen)

### 4.1.1. Internen Anruf beantworten (Signalruf)

![](_page_26_Figure_6.jpeg)

### 4.1.2. Internen Anruf beantworten (Signalruf)

![](_page_26_Figure_8.jpeg)

### 4.1.3. Internes Gespräch aufbauen

![](_page_27_Figure_1.jpeg)

## 4.2. Externe Gespräche

### 4.2.1. Externen Anruf beantworten

![](_page_27_Figure_4.jpeg)

### 4.2.2. Externe Gespräche abgehend führen

Das System bietet auch für abgehende Amtsgespräche verschiedene Vorgehensweisen für die Teilnehmer an. Leiten Sie Amtsgespräche in der für Sie sinnvollsten Weise ein. Es stehen folgende Belegungsmöglichkeiten zur Verfügung:

- 1. Wahl einer Kennzahl ( 0 ) für abgehende Verbindungen
- 2. Drücken einer Leitungstaste für gezielten Amtszugriff
- 3. Drücken einer Amtsbündeltaste (Belegung einer Amtsleitungsgruppe)
- 4. Wahl einer Kennzahl (805 + Leitungsnummer) für gezielten Amtszugriff
- 5. Wahl einer Kennzahl (804 + Leitungsbündel) für Amtsbündelzugriff
- 6. Automatische Amtsbelegung bei abheben des Hörers (nur bei entsprechender Systemprogrammierung für dieses Telefon)

### Ungezielter Amtszugang (Variante 1)

![](_page_28_Picture_113.jpeg)

### Gezielter Amtszugang über Leitungstasten (Variante 2)

![](_page_28_Picture_114.jpeg)

### Statusanzeige bei Leitungstasten

![](_page_28_Picture_115.jpeg)

### 4.2.3. Wahlvorbereitung

Wählen Sie eine Rufnummer bevor Sie den Hörer abheben

![](_page_29_Figure_2.jpeg)

### 4.2.4. Wahlwiederholungsliste

Über die Wahlwiederholungsliste erreichen Sie die 10 zuletzt gewählten Rufnummern. Ob nur externe Rufnummern oder auch zusätzlich interne Rufnummern in der Liste gespeichert werden, ist in der Systemprogrammierung festgelegt.

#### Anwahl aus der Wahlwiederholung

![](_page_29_Figure_6.jpeg)

### 4.3. Anruferliste

### 4.3.1. Beschreibung

Die Anruferliste zeigt Ihnen unbeantwortete Amtsanrufe an. Je nach Systemprogrammierung können auch angenommene Rufnummern abgespeichert werden. Hat in Ihrer Abwesenheit das Telefon geläutet, so wird die vom ISDN übertragene Anrufernummer mit Datum und Uhrzeit gespeichert.

Ist die ankommende Rufnummer im zentralen Telefonbuch registriert, so wird zusätzlich dieser Name angezeigt. Auf Tastendruck kann der Anrufer zurückgerufen, der Eintrag gelöscht oder gespeichert werden. Die Anruferliste umfasst bis zu 16 Anrufe, wobei der älteste gelöscht wird, wenn ein weiterer Anruf bei einer vollen Liste registriert wird.

#### Statusanzeige der Anruferliste auf Funktionstaste (Code 08)

![](_page_29_Picture_125.jpeg)

## **5.** Gespräche handhaben

## 5.1. Halten / Rückfrage

### 5.1.1. Beschreibung

Bei der Rückfrage legen Sie wie beim Vermitteln ein Gespräch auf "Hold" und bauen eine zweite Verbindung zu einem beliebigen Teilnehmer auf. Nach dem Sie mit diesem Teilnehmer die Rückfrage abgeschlossen haben, wird das erste Gespräch nicht zu ihm vermittelt, sondern Sie greifen es wieder auf und führen es weiter.

Durch Drücken der rot blinkenden Feature-Taste sprechen Sie jeweils mit dem internen, durch Drücken der grün blinkenden Leitungstaste mit dem externen Teilnehmer. Beim Wechsel von einem externen Teilnehmer zu einem anderen externen Teilnehmer ist vor der Leitungstaste jeweils HOLD zu drücken.

### 5.1.2. Rückfrage an internen Teilnehmer

![](_page_30_Picture_94.jpeg)

### 5.1.3. Rückfrage an externen Teilnehmer aus Interngespräch

![](_page_31_Figure_1.jpeg)

### 5.1.4. Rückfrage an externen Teilnehmer aus Externgespräch heraus

![](_page_31_Figure_3.jpeg)

## 5.2. Vermitteln

### 5.2.1. Beschreibung

Wenn Sie Ihr Gespräch an einen anderen Teilnehmer weitergeben möchten, vermitteln Sie es mit oder ohne Ankündigung. Mit Ankündigung bedeutet, dass Sie vor der Gesprächsübergabe mit dem Zielteilnehmer sprechen und den gehaltenen Gesprächspartner ankündigen.

### 5.2.2. Vermitteln mit Ankündigung

![](_page_32_Figure_4.jpeg)

### 5.2.3. Vermitteln ohne Ankündigung (nur intern)

![](_page_32_Picture_6.jpeg)

- **i** Sie führen ein Gespräch
- (Hold) drücken
- **(**<sup>1)</sup> Sonderwählton, Gesprächspartner hört Wartemusik
- **w** Rufnummer wählen
- **P** Hörer auflegen
- >> Der Zielteilnehmer läutet weiter. Sollte das Gespräch nicht angenommen werden erfolgt bei Ihnen ein Wiederanruf.

### 5.3. Direktruftasten

### 5.3.1. Beschreibung

Direktruftasten ermöglichen Ihnen von Systemtelefonen andere interne Teilnehmer sofort auf Tastendruck zu erreichen. Wenn Gespräche an diese Ziele vermittelt werden sollen, erübrigt sich sogar das vorherige Drücken der Haltetaste. Auf den Direktruftasten können auch externe Rufnummern gespeichert werden.

Auch wird auf den Direktruftasten (F-Tastencode 01) der Status des Zieles durch eine LED angezeigt:

![](_page_33_Picture_99.jpeg)

### 5.3.2. Anruf über Direktruftaste

**Deilnehmer** drücken aktiviert den Freisprechmodus

![](_page_33_Picture_7.jpeg)

![](_page_33_Picture_8.jpeg)

![](_page_33_Picture_9.jpeg)

![](_page_33_Picture_10.jpeg)

#### **I**<sub>III</sub> Gespräch führen

### 5.4. Kurzwahltasten

### 5.4.1. Beschreibung

An jedem Telefon stehen 10 Kurzwahltasten zur Verfügung welche über den Servicecode 761 + Zahl (0-9) abgerufen werden können. Zur weiteren Vereinfachung lässt sich der Servicecode 761 als Parameter einer Teilnehmertaste programmieren so dass jedes Kurzwahlziel nur noch 2 Tastendrücke entfernt ist (siehe Punkt 8.7.3.).

### 5.4.2. Anruf über Kurzwahltaste

![](_page_34_Figure_4.jpeg)

### 5.4.3. Vereinfachter Zugriff auf die Kurzwahltasten

![](_page_34_Picture_6.jpeg)

## **6.** Telefonbuch

### 6.1.1. Beschreibung

Dieses Kapitel erklärt die Telefonbuchfunktion der DT-Endgeräte. Über das Telefonbuch kann der Benutzer sehr einfach ein Gespräch beginnen. Das Telefonbuch kann bis zu 500 Einträge speichern, der Benutzer kann diese hinzufügen / ansehen / editieren / löschen.

### 6.1.2. Einträge hinzufügen

![](_page_35_Picture_113.jpeg)

### 6.1.3. Ein Gespräch aus dem Telefonbuch heraus beginnen

![](_page_35_Figure_6.jpeg)

### 6.1.4. Einzelne Telefonbucheinträge löschen

**N**drücken, Telefonbuch auswählen über Navigationstasten oder Ziffer 2n

(Bei Apparaten ohne Menütaste:**/**Prog **/y%** TELBK)

Wählen Sie Option 2:Suchen über Navigationstasten, Softkey oder die Ziffer 1.

Suchen Sie den gewünschten Eintrag über die Navigationstasten (Nach oben / unten) und drücken Sie die Eingabetaste (in der Mitte).

**Display** Lösch drücken und mit **Display** Ja bestätigen.

### 6.1.5. Alle Telefonbucheinträge löschen

![](_page_36_Picture_7.jpeg)

# **7.** Gesprächsjournal

### 7.1.1. Beschreibung

Dieses Kapitel erklärt die Anruferliste der DTerm Endgeräte über welche der Benutzer auf einfache Art und Weise einen Rückruf tätigen kann.

Die Anruferliste zeigt Ihnen unbeantwortete Amtsanrufe an. Je nach Systemprogrammierung können auch angenommene Rufnummern abgespeichert werden. Hat in Ihrer Abwesenheit das Telefon geläutet, so wird die vom ISDN übertragene Anrufernummer mit Datum und Uhrzeit gespeichert. Ist die ankommende Rufnummer im zentralen Telefonbuch registriert, so wird zusätzlich dieser Name angezeigt. Auf Tastendruck kann der Anrufer zurückgerufen, der Eintrag gelöscht oder gespeichert werden. Bis zu 20 Einträge werden gespeichert, für jeden weiteren Datensatz wird der jeweils älteste Eintrag gelöscht (FIFO-Prinzip).

### 7.1.2. Statusanzeige der Anruferliste (Funktionstaste, Code 08)

![](_page_37_Picture_146.jpeg)

### 7.1.3. Abfrage der Einträge in der Anruferliste

![](_page_37_Picture_7.jpeg)

![](_page_37_Picture_8.jpeg)

**Display Wahlw** (iederholung) oder Ankom (mende Rufe) auswählen

**B** Vor-/Zurückblättern mittels der Menütasten **qy**

**A** oder der Richtungstasten

 01 0123456  $*$  01-24 15:01

[Eintrag] [Rufnr, oder Name] [\* bei Unbeantw.] [Datum/Zeit]

Display-Anzeige

### 7.1.4. Ein Gespräch aus der Anruferliste heraus beginnen

Rufen Sie, wie oben beschrieben, den gewünschten Eintrag aus der Anruferliste auf.

![](_page_38_Picture_2.jpeg)

#### Anmerkung:

Während Details der Anruferliste im Display dargestellt werden kann kein Gespräch durch Eingabe einer Rufnummer aufgebaut werden.

### 7.1.5. Eine Rufnummer der Anruferliste als Kurzwahlziel übernehmen

Rufen Sie, wie oben beschrieben, den gewünschten Eintrag aus der Anruferliste auf.

![](_page_38_Picture_7.jpeg)

**Display Ableg** (en) drücken

**Bisplay** STA = persönliche Kurzwahlziele TelB = zentrales Telefonbuch

TELBK = Telefonbucheinträge

Speicherplatz eingeben

Hold

Name eingeben

Hold

Speaker Display **T** Speaker Taste drücken oder Hörer auflegen

### 7.1.6. Anruferlisteneintrag löschen oder Liste komplett löschen

Rufen Sie, wie oben beschrieben, den gewünschten Eintrag aus einer Anruferliste auf.

![](_page_38_Figure_18.jpeg)

## **8.** Weitere Funktionen

### 8.1. Rufumleitung

### 8.1.1. Beschreibung

Das Merkmal Rufumleitung leitet Ihre Anrufe zu anderen Teilnehmern um. Mit der Rufumleitung können Ihre Anrufe auch dann beantwortet werden, wenn Sie sich vorübergehend nicht an Ihrem Telefon befinden. Das System bietet fünf unterschiedliche Varianten der Rufumleitung.

### 8.1.2. Rufumleitung aktivieren

![](_page_39_Picture_93.jpeg)

### 8.1.3. Rufumleitung löschen

![](_page_40_Picture_1.jpeg)

### 8.1.4. Rufumleitung über Menütasten (im Ruhezustand des Telefons)

![](_page_40_Figure_3.jpeg)

### 8.2. Follow Me

### 8.2.1. Beschreibung

Wenn Sie sich an einem anderen Telefon befinden, können Sie Ihre Anrufe auch an diesem Telefon läuten lassen.

Leiten Sie einfach von diesem "Fremdtelefon" aus ein Follow-Me ein. Werden Sie angerufen, läuten beide Telefone: Ihr Telefon und auch das "Fremdtelefon", wie bei einem Anruf im Doppelrufmodus. Leitet ein weiterer Teilnehmer "Follow-Me" mit der gleichen Herkunft ein, so wird das erste "Follow-Me" überschrieben.

Ein Quelltelefon kann also genau einen weiteren Apparat mit klingeln lassen, ein Telefon darf aber von mehreren Quellen über Follow-Me als Ziel assoziiert werden (daher die Option Rufnummer gezielt löschen).

![](_page_41_Figure_5.jpeg)

### 8.2.3. Follow-Me löschen

Speaker Speaker Taste drücken

![](_page_41_Figure_7.jpeg)

![](_page_41_Figure_8.jpeg)

- $\left(\begin{matrix}\widehat{\boldsymbol{g}}\\ \widehat{f}_{\text{UV}}\end{matrix}\right)$   $\left(\begin{matrix}\widehat{\boldsymbol{g}}\\ \widehat{g}_{\text{NNQ}}\end{matrix}\right)$  wählen (Servicecode Follow-Me)
- **0** wählen (zum Ausschalten)
- Welches Follow-Me soll gelöscht werden ? 0 (Alle) / **Rufnr** (gezielt)
- **I** Kurzer Bestätigungston
- Speaker Speaker Taste drücken

## 8.3. Ruf heranholen / Call Pickup

### 8.3.1. Beschreibung

Holen Sie sich Rufe von anderen Teilnehmern Ihres Teams heran. Mit Call Pickup übernehmen Sie Gespräche, die an anderen Teilnehmern innerhalb ihrer Pickup-Gruppe signalisiert werden.

### 8.3.2. Heranholen aus eigener Pickup-Gruppe

**I** Ein Telefon Ihrer Pickup-Gruppe läutet Speaker / Speaker Taste drücken oder Hörer abheben **847** wählen (Servicecode Ruf heranholen) **i** Gespräch führen

### 8.3.3. Gezieltes Heranholen eines bestimmten Teilnehmer

![](_page_42_Figure_6.jpeg)

### 8.4. Autom. Rückruf / Warten auf Frei

### 8.4.1. Beschreibung

Wenn Sie einen besetzten Teilnehmer anrufen, können Sie einen automatischen Rückruf einleiten. Sie müssen dann nicht wieder und wieder versuchen, diesen besetzten Teilnehmer zu erreichen.

Das System führt "Warten auf Frei / automatischer Rückruf" in den folgenden Varianten aus:

- 1. Sie aktivieren "Warten auf Frei / automatischer Rückruf" bei einem besetzten Teilnehmer. Wenn Sie jetzt den Hörer nicht auflegen, werden Sie automatisch mit dem Zielteilnehmer verbunden, sobald dieser sein Gespräch beendet hat. Sie warten also bis er frei ist.
- 2. Möchten Sie nicht so lange am Hörer warten, legen Sie einfach auf. Führen Sie in der Zwischenzeit andere Gespräche oder warten Sie einfach auf den Rückruf. Sobald der Zielteilnehmer sein Gespräch beendet, ruft das System zuerst Sie an. Nachdem Sie den Rückruf beantwortet haben, wird Ihr Gesprächspartner gerufen. Sollten Sie nicht auf den Rückruf reagieren, löscht das System die eingeleitete Funktion.
- 3. Sie rufen einen Teilnehmer an, der sich nicht meldet. Solange Sie das Freizeichen hören, können Sie den automatischen Rückruf aktivieren. Nachdem der Zielteilnehmer irgendein Gespräch geführt hat, führt das System den Rückruf an Sie aus.

Sie können immer nur einen automatischen Rückruf gleichzeitig einrichten.

### 8.4.2. Warten auf Frei über Servicecode

![](_page_43_Figure_9.jpeg)

### 8.4.3. Automatischer Rückruf über Servicecode

![](_page_44_Figure_1.jpeg)

### 8.5. Konferenzen

### 8.5.1. Beschreibung

Über die Konferenzfunktion führen Sie bis zu 32 Gesprächspartner in einem Gespräch zusammen. Einzelne Teilnehmer können durch Auflegen des Hörers aus der Konferenz ausscheiden.

Legt der Teilnehmer auf, der die Konferenz eingeleitet hat, wird die gesamte Konferenz nur aufgelöst, wenn kein weiterer interner Teilnehmer mehr vorhanden ist. Ansonsten wird diesem die Konferenz übergeben.

### 8.5.2. Konferenz einleiten

![](_page_45_Figure_5.jpeg)

### 8.5.3. Konferenz einleiten über Menütasten

![](_page_45_Figure_7.jpeg)

### 8.5.4. Beenden der Konferenz

![](_page_46_Picture_1.jpeg)

**i** Sie führen eine Konferenz

**o** Hörer auflegen

### 8.6. Ruhe vor dem Telefon

### 8.6.1. Beschreibung

Die Funktion Anrufschutz blockiert Ihr Telefon für kommende Rufe und Durchsagen. Sie können so, z.B. bei einer Besprechung, ungestört bleiben. Auf abgehende Gespräche hat der Anrufschutz keinen Einfluss.

### 8.6.2. Anrufschutz einschalten

![](_page_46_Picture_8.jpeg)

**Display** Prog drücken

![](_page_46_Picture_10.jpeg)

**Display Ruhe** (vor dem Telefon)

**Display Ein** (schalten)

**Bisplay** für Ext(erne) / Int(erne) / Alle (int. & ext.) Rufe / vor Umltg wählen

**Display** Anzeige zeigt Ruhe Status an

### 8.6.3. Anrufschutz ausschalten

![](_page_46_Picture_16.jpeg)

**Display** Prog drücken

![](_page_46_Picture_18.jpeg)

**Display** Ruhe (vor dem Telefon)

![](_page_46_Picture_133.jpeg)

**Display Aus** (schalten)

**Bisplay** Anzeige quittiert die Löschung des Anrufschutzes

### 8.7. Kurzwahltasten programmieren

### 8.7.1. Beschreibung

Jede der 10 Kurzwahltasten kann mit einer internen oder externen Rufnummer belegt werden. Bei externen Zielen ist die "0" für ungezielte Amtsholung voranzustellen, alternativ lässt sich durch das Voranstellen von "804" + Nummer des Leitungsbündels (1-9 oder 01-99) oder "805" + Leitungsnummer (001-200) eine gezielte Leitungsbelegung erreichen.

### 8.7.2. Programmierung von Kurzwahltasten

![](_page_47_Picture_129.jpeg)

Beispiel:

 $S<sub>peaken</sub>$  8551001631234567 (Hold) 83377778 **Speaker** 

belegt Kwz.-Nr. 1 mit Rufnummer 001631234567 namens "TEST"

### 8.7.3. Programmierung einer F-Taste zum vereinfachten Aufruf der Kurzwahlen

![](_page_47_Figure_9.jpeg)

### 8.8. Funktionstasten programmieren

### 8.8.1. Beschreibung

Jedes Systemtelefon verfügt über programmierbare Funktionstasten. Programmierbare Funktionstasten vereinfachen abgehende Gespräche, das Beantworten von kommenden Gesprächen und die Nutzung vieler Leistungsmerkmale. Programmieren Sie die Tasten nach Ihren Bedürfnissen.

Die Programmierung unterscheidet bei Funktionstastencodes die mit einem Stern beginnen von denen, die nur aus einer Nummer bestehen. Tasten mit "Stern"-Funktionen können nicht mit normalen Funktionen überschrieben werden – und umgekehrt. Um die grundsätzliche Funktion (mit Stern / ohne Stern) zu ändern, müssen Sie die Funktionstaste zunächst löschen.

### 8.8.2. Programmierung von Funktionstasten

![](_page_48_Figure_5.jpeg)

### 8.8.3. Löschen von Funktionstasten

![](_page_48_Figure_7.jpeg)

### 8.8.4. Überprüfen der gespeicherten Funktion einer Funktionstaste

![](_page_49_Picture_1.jpeg)

Help Taste drücken

**P<sup>ELINKtion</sup>** zu prüfende Funktionstaste drücken

**Display** Anzeige der gespeicherten Funktion

### 8.8.5. Programmierung von Funktionstasten über das Menü

![](_page_49_Figure_6.jpeg)

**Display**  $\downarrow$  drücken **Display**  $\downarrow$  drücken **Display Fktnt** drücken **Prunktion** zu programmierende Funktionstaste drücken **waart Funktionscode eingeben (siehe Tabelle), ggf. mit** (Hold) bestätigen **w** je nach Funktionscode weitere Parameter eingeben, ggf. wieder **H I**  $\leq$  Sie hören einen Bestätigungston **S** Speaker Taste drücken

### 8.8.6. Löschen von Funktionstasten über das Menü

![](_page_49_Picture_147.jpeg)

### 8.9. Rücksetzen des Telefones in den Normalzustand

### 8.9.1. Beschreibung

Verschiedene Leistungsmerkmale sind über einen "Löschcode" zurücksetzbar, so dass Ihr Telefon wieder in den Normalzustand zurückgebracht wird. Folgende Leistungsmerkmale werden durch den allgemeinen Löschcode für diesen Teilnehmer zurückgesetzt:

Ruhe vor dem Telefon, Alle Arten von Rufumleitungen, Folge mir, Wahlwiederholung, Mitteilung Wartet, Textmitteilungen, Terminruf / Alarmzeit

![](_page_50_Picture_4.jpeg)

## **9.** F-Tasten Parameter

![](_page_51_Picture_108.jpeg)

![](_page_52_Picture_107.jpeg)

![](_page_53_Picture_80.jpeg)

![](_page_53_Picture_81.jpeg)

## **10.** Servicecodes

![](_page_54_Picture_108.jpeg)

![](_page_55_Picture_107.jpeg)

![](_page_56_Picture_94.jpeg)

## **11.** Glossar

![](_page_57_Picture_179.jpeg)

## **12.** Stichwortverzeichnis

![](_page_57_Picture_180.jpeg)

![](_page_57_Picture_181.jpeg)

### Information zur Entsorgung

Das hier abgebildete Symbol wurde an Ihrem Produkt angebracht, um Sie darüber zu informieren, dass es nicht als Hausmüll entsorgt werden darf.

Elektrische und elektronische Geräte, einschließlich ihrer Kabel, Stecker und anderer Zubehörteile sollten getrennt entsorgt werden, um einer angemessenen Behandlung oder Wiederverwertung, am besten in einem Fachbetrieb, zugeführt zu werden. Diese getrennte Entsorgung hat

![](_page_58_Picture_3.jpeg)

signifikante Vorteile: wertvolle Rohstoffe werden wieder verwertet, und die Einbringung möglicherweise schädlicher Substanzen in den Abfallkreislauf wird verhindert. Dies trägt zum Schutz der menschlichen Gesundheit und dem Schutz der Umwelt bei. Unter Umständen ist das Entsorgen des Produkts in Ihrem Hausmüll unter

Strafandrohung verboten.

### SKM Skyline GmbH

NEC TK Masterdistributor Deutschland

Bruchweg 128-132 41564 Kaarst

Version 1.1 / 10.11

![](_page_58_Picture_10.jpeg)